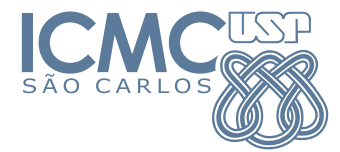

# timbreicmc: Papéis timbrados usados no ICMC/USP São Carlos-SP, Brasil

Miguel V. S. Frasson mvsfrasson@gmail.com

2017–12–12 versão 1.0

## Sumário

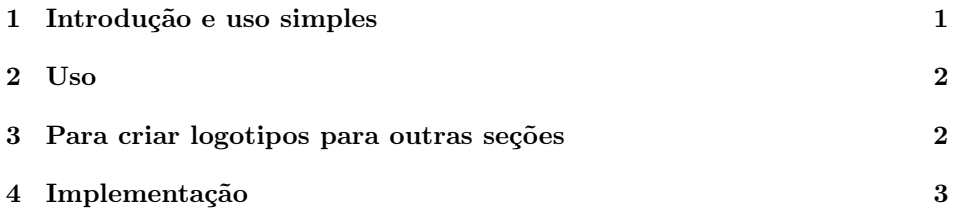

# <span id="page-0-0"></span>1 Introdução e uso simples

No ICMC, temos papéis timbrados para cada seção do Instituto e departamentos. Para facilitar a confecção de documentos timbrados do ICMC em LAT<sub>EX</sub>, apresentamos este pacote.

A simples inclusão do pacote torna as páginas com papel timbrado do ICMC básico, como nesse manual:

#### \usepackage{timbreicmc}

Usando uma das opções scc, sma, sme ou ssc (só departamentos<sup>[1](#page-0-1)</sup> na versão 1.0), pode-se alterar o papel timbrado para a seção específica. Por exemplo, para o timbre do SME, usar

\usepackage[sme]{timbreicmc}

A diferença do timbre de cada seção está nas cores determinadas no projeto visual do ICMC, e no endereço no rodapé. O papel timbrado foi desenvolvido para

<span id="page-0-1"></span><sup>&</sup>lt;sup>1</sup>Pressupondo que os principais usuários de IAT<sub>E</sub>X são os docentes, a fim de reduzir o trabalho de implementação. Caso alguma seção tenha interesse em utilizar, favor entrar em contato com o autor.

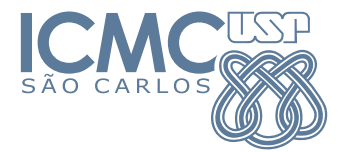

funcionar em papéis com dimensões semelhantes ao A4. Funciona com os papéis A4, Ofício (legalpaper), Carta (letterpaper).

Os papéis timbrados são os que entraram em vigor em 2017. Conforme novos modelos entrem em vigor, os novos timbres passarão a ser o padrão, ficando os antigos ainda disponíveis.

Este pacote funciona com L<sup>AT</sup>EX, pdfL<sup>AT</sup>EX e LuaL<sup>AT</sup>EX e X<sub>H</sub>ATEX.

### <span id="page-1-0"></span> $2$  Uso

As opções do pacote são

- icmc (padrão) • sme
- scc
- sma

Para o pacote funcionar, têm que estar disponíveis os arquivos timbreicmc.sty e timbreicmclogoicic.tex, seja no mesmo diretório do documento, seja instalado na sua distribuição TEX (i.e., MikTEX ou TEX live tipicamente).

• ssc

Caso algum usuário de alguma seção não contemplada tenha interesse em utilizar, favor entrar em contato com o autor.

É possível alterar comprimento das margens verticais, mudando o comprimento \timbreICMCmargem com \setlength antes do \begin{document}. Também é possível alterar a fonte do rodapé ao se alterar a fonte sans-serif \sffamily, como feito por pacotes como helvet ou avant, ou qualquer mecanismo. Nesse caso, carregue o pacote timbreicmc após a mudança da fonte sans-serif. Ver também o comando \timbreICMCfonterodape abaixo para alterações mais profundas na fonte do rodapé.

## <span id="page-1-1"></span>3 Para criar logotipos para outras seções

- Instalar a extensão svg2tikz no Inkscape;
- Tenha a fonte Calibri (windows) instalada no sistema;
- Editar o arquivo sme.svg (fornecido pelo autor) sem alterar o desenho, substituir o banner da seção por outra (cor e texto);
- A fonte do nome da seção é Calibri negrito. Selecionar o texto da seção e converter para caminho (menu Caminho — Converter em caminho) para retirar a dependência da fonte;
- Usar "salvar como" e salvar com o tipo TikZ code.
- Abrir esse arquivo e encontar o código do banner com o texto. Copiar e incorporar no arquivo timbreicmclogoicmc.tex.

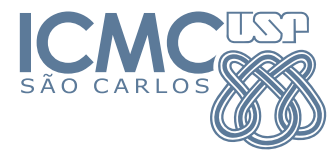

- Incluir o código para o endereço no comando \timbreICMCtexto
- Passar isso ao autor para incorporação.

## <span id="page-2-0"></span>4 Implementação

O desenho vetorial foi retirado dos arquivos SVG fornecidos pelo Neylor de Lima Fabiano da Seção de Comunicação (acho), assim como os papéis timbrados atuais em docx. O nó do instituo foi melhorado (simplificado e feito um único caminho) para o pacote ser menor e com maior qualidade. Um arquivo com o nó melhorado foi retornado ao Neylor. O pacote desenha o fundo com o pacote de desenhos TikZ. As margens superior e inferior têm 1,25cm por padrão.

#### Ajustes iniciais

```
1 \NeedsTeXFormat{LaTeX2e}
```

```
2 \ProvidesPackage{timbreicmc}[2017/12/12 v1.0 Timbres do ICMC-USP (alguns)]
```
Para inserção da marca d'água, usaremos o pacote xwatermark, que usa implicitamente o pacote xcolor. Para desenhar os vetores, utilizaremos o TikZ.

```
3 \RequirePackage{xwatermark,xcolor,tikz}
```
Declarando o comprimento \timbreICMCmargem que pode ser alterado pelo usuário antes do \begin{document}

```
4 \newlength{\timbreICMCmargem}
```
5 \setlength{\timbreICMCmargem}{1.25cm}

Declaração das opções para papéis timbrados Cada tipo de papel corresponderá a um valor (número) definido para a macro \TimbreICMCdepto, em sequência. Na implementação o teste do tipo é com \ifcase\TimbreICMCdepto.

```
6 \DeclareOption{icmc}{\def\TimbreICMCdepto{0}}
7 \DeclareOption{scc} {\def\TimbreICMCdepto{1}}
8 \DeclareOption{sma} {\def\TimbreICMCdepto{2}}
9 \DeclareOption{sme} {\def\TimbreICMCdepto{3}}
10 \DeclareOption{ssc} {\def\TimbreICMCdepto{4}}
11 \ExecuteOptions{icmc}
12 \ProcessOptions \relax
```
Cores Definindo as cores determinadas pelo Projeto Visual do instituto para cada tipo.

```
13 \definecolor{c5c7a99}{RGB}{92,122,153}
14 \definecolor{c00006a}{RGB}{0,0,106}
15 \definecolor{cfefefe}{RGB}{254,254,254}
16 \definecolor{c9c316a}{RGB}{156,49,106}
17 \definecolor{c6666cc}{RGB}{102,102,204}
18 \definecolor{c319c63}{RGB}{49,156,99}
```
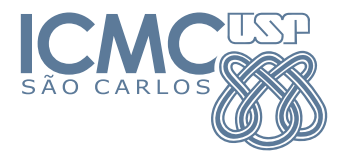

Logotipo no cabeçalho O código do logotipo é enorme. Para não poluir essa dcumentação, foi posto separado no arquivo timbreicmclogoicmc.tex que deve acompanhar o pacote timbreicmc.sty. Esse arquivo timbreicmclogoicmc.tex contém um ambiente tikzpicture com o logotipo. Nele é usado a macro \TimbreICMCdepto para determinar o banner do departamento ou seção. O logotipo é salvo numa caixa (savebox) \timbreICMClogo para ser processada só uma vez, ser medida.

```
19 \newsavebox{\timbreICMClogo}
```
20 \savebox{\timbreICMClogo}{\input{timbreicmclogoicmc}}

Rodapé com o endereço O rodapé também ficará numa caixa \timbreICMCendereco para ser processada só uma vez e medida. O texto fica numa macro separada \timbreICMCtexto para não bagunçar o comando da caixa. Para evitar um bug em que a cor não funcionava no X $\frac{1}{4}$ F<sub>E</sub>X, mas funcionava dentro do Tik*Z*, o texto do rodapé foi tipografado dentro de um tikzpicture. Os tamanhos da fonte e do comprimento do \parbox foram experimentais para o texto caber, funcionando até com fontes gordas como Avante Garde, mas o \makebox faz o comprimento ficar zero. Os acentos são feitos por comandos para que o pacote possa ter codificação ASCII.

Note pela próxima linha que se pode personalizar a fonte do rodapé, alterando o comando \timbreICMCfonterodape para o que se queira antes do \begin{document}.

```
21 \def\timbreICMCfonterodape{\fontsize{9}{12}\sffamily}
22
23 \def\timbreICMCtexto{%
24 \ifcase\TimbreICMCdepto\relax % 0 = basico
25 \or Departamento de Ci\^encias de Computa\c c\~ao\\ % 1 = scc
26 \or Departamento de Matem\'atica\\ % 2 = sma
27 \or Departamento de Matem\'atica Aplicada e Estat\'istica\\ % 3 = sme
28 \or Departamento de Sistemas de Computa\c c\~ao\\ % 4 = ssc
29 \foralli
30 Instituto de Ci\hat{\cdot}encias Matem\hat{\cdot}aticas e de Computa\setminusc\setminusao \text{text}{}
31 Universidade de S\~ao Paulo \textbar\\ Av.\ Trabalhador S\~ao-carlense,
32 400 \textbullet{} Centro \textbullet{} S\~ao Carlos/SP \textbullet{}
33 CEP 13566-590 \textbullet{} Brasil \textbullet{} www.icmc.usp.br}
34
35 \newsavebox{\timbreICMCendereco}
36
37 \savebox{\timbreICMCendereco}{%
38 \makebox[0pt][c]{%
39 \begin{tikzpicture}
40 \node[c5c7a99] {\parbox{19cm}{%
41 \timbreICMCfonterodape\centering\timbreICMCtexto}};
42 \end{tikzpicture}}}
```
Definindo a caixa da marca d'agua. Para dar uma chance ao usuário de alterar o comprimento da margem (mudando o comprimento \timbreICMCmargem

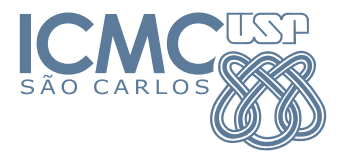

com \setlength) e a fonte do rodapé (ver o comando \timbreICMCfonterodape acima), a execução do acerto da figura da marca d'água e a declaração da caixa \timbreICMCmarcadagua ficam dentro de um comando \timbreICMCsetwatermark que é declarado para ser acionado no \begin{document}, na última linha do código abaixo.

Algoritmo: A marca d'água será centralizada automaticamente pelo \newwatermark. Então a ideia é criar uma caixa que tenha o logotipo acima, um espaço vertical de tamanho adequado no meio e o rodapé abaixo. Esse "tamanho adequado no meio" tem que medir

```
\timbreICMCskip =
    (altura do papel) − 2(tam. margens) − (tam. logotipo) − (tam. rodapé)
```
É essa a conta feita com os montes de \setlength e \addtolength abaixo. Note que o \timbreICMCmargem é usado, e depois reaproveitado para medir as alturas das caixas do logotipo e do rodapé.

```
43 \newlength{\timbreICMCskip}
44
45 \newsavebox{\timbreICMCmarcadagua}
46
47 \newcommand{\timbreICMCsetwatermark}{%
48 \setlength{\timbreICMCskip}{\paperheight}%
49 \addtolength{\timbreICMCskip}{-2\timbreICMCmargem}%
50 \settoheight{\timbreICMCmargem}{\usebox{\timbreICMClogo}}%
51 \addtolength{\timbreICMCskip}{-\timbreICMCmargem}%
52 \settoheight{\timbreICMCmargem}{\usebox{\timbreICMCendereco}}%
53 \addtolength{\timbreICMCskip}{-\timbreICMCmargem}%
54 \savebox{\timbreICMCmarcadagua}{\parbox{10cm}{%
55 \centering
56 \usebox{\timbreICMClogo}\par
57 \vspace{\timbreICMCskip}\par
58 \usebox{\timbreICMCendereco}}}%
59 \newwatermark[allpages]{\usebox{\timbreICMCmarcadagua}}}
60
61 \AtBeginDocument{\timbreICMCsetwatermark}
```